Learn More

**Buy Microsoft 365** 

Created on July 1, 2018

All Microsoft ∨

Last updated September 23, 2020

Applies to:

Windows 10 / Sleep and Power on/off

Microsoft

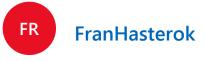

**Protect Yourself From Tech Support Scams** 

Battery won't charge to 100%

On a Lenovo N22 Winbook, my battery status is "96% available (plugged in, not charging). How can I make it continue charging to 100%?

This thread is locked. You can follow the question or vote as helpful, but you cannot reply to this thread.

I have the same question (175) Subscribe

Replies (3)

**Greg Carmack - Windows MVP 2010-20 Independent Advisor** 

Replied on July 1, 2018

Hi Fran. I'm Greg, an installation specialist and 8 year Windows MVP, here to help you.

See here for how to calibrate battery: https://www.howtogeek.com/172271/how-to-calibra...

Generate a battery report: https://www.groovypost.com/howto/generate-batte...

Troubleshoot charging issues: https://www.groovypost.com/howto/troubleshoot-b...

Check the Lenovo Support website for your exact Model to see if there is a battery recall or known issues. I hope this helps. Feel free to ask back any questions and let us know how it goes. I will keep working

with you until it's resolved.

Standard Disclaimer: There are links to non-Microsoft websites. The pages appear to be providing accurate, safe information. Watch out for ads on the sites that may advertise products frequently classified as a PUP (Potentially Unwanted Products). Thoroughly research any product advertised on the

Windows MVP 2010-20 Over 100,000 helped in forums in 10 years

sites before you decide to download and install it.

I do not quit for those who are polite and cooperative. I will walk you through any steps and will not let you fail.

3 people were helped by this reply Did this solve your problem? Yes

Replied on July 1, 2018

No

Right-click Microsoft ACPI-Compliant System. Choose Update Driver Software. Make sure you are connected to the Internet, the check for updates.

Other things you can try....

**Expand Batteries** 

**Andre for Directly** 

**Independent Advisor** 

Press Windows key + X

Click Device Manager

Check if its working...

1. Run Windows 10 Battery Diagnostics

If your battery isn't fully charging, the first thing you can try is the Battery troubleshooter in Windows 10.

Scroll down then click Power Click Run the troubleshooter

Open Start > Settings > Update & security > Troubleshoot

Complete the wizard then restart your device to see if the problem is resolved.

Most laptop computers include their own factory diagnostics utilities, too. It is recommended you also

use those to test your battery. Accessing the diagnostics will vary by manufacturer, so, consult the documentation that came with your computer. Before you run a test, you might need to first fully charge the device to 99 or 100 percent, disconnect the AC adapter, boot into the diagnostic utility then run the test. 2. Check if Your AC Power Supply is Properly Connected

Sometimes the power cable connected to your AC power supply brick might be loose. Check to make

sure it is fitted and secured properly. 3. Try a Different Wall Outlet and Check for Low Voltage and Electrical Issues

The other day, my house had some serious electrical issues going on. You would be amazed how much

room dimmed the light, while an outlet in the living room caused it to wink. Another room it remained constant but charging was horribly slow. This, of course, meant I had low voltage issues and with so many appliances competing for the little bit of faulty energy, it made it even

voltage issues can affect the performance of your system. Plugging in my laptop into an outlet within my

worse. Ultimately, I ended hiring an electrician to sort out the issues. After fixing it up, my laptop started charging normally. 4. Test with Another Charger

I mentioned the AC power adapter earlier. It's possible your charger might be the culprit. If you have a working spare laying around the home, give it a try to see if it charges. You can also borrow one from

your work colleague if you don't have any. If you don't have access to another charger, try yours on another laptop to see if it charges the device. If you are mixing and matching laptop power adapters, make sure you choose the correct power supply

(https://www.amazon.com/s/ref=nb\_sb\_noss\_2?url=s...). Read the brick and make sure it has the same

polarity and voltage as the adapter for your laptop. 5. Remove All External Devices

If you keep external devices such as a smartphone, a USB external drive, mouse, printer and anything else attached to your system while charging, it will take longer for your battery to reach 100%. Make sure you disconnect all of those devices so your system won't be competing with all the other electronics.

6. Check Your Connectors for Dirt or Damage

If your laptop has a modular battery, remove it then check for any damage or to see if it needs cleaning around the contacts and inside the battery compartment. Also, check if there are any dust particles inside the charging port that might be preventing the battery from charging.

7. Check for BIOS and Chipset Driver Updates Sometimes your system might be overdue for an update for components such as your BIOS and Chipset.

Updates can help resolve bugs that might be preventing the battery from charging efficiently.

8. Press and Release Power Button Reset Sometimes unknown glitches can prevent the battery from charging. An easy way to fix it is to power

start the computer. 9. Disable Apps and Check Battery Usage in Windows 10 Going back to Windows 10 a bit, recently, I noticed my Surface Pro was taking an unusually long time to

charge and the fans started to rev up. Little did I notice the culprit was right there on my Taskbar all

along. Slack's Windows client was waiting in an attempt to connect to the Internet. So, checking your

apps to determine whats running in the background can help you not only conserve battery life but limit

down your computer, hold down the power button for 15 to 30 seconds, plug in the AC adapter, then

There are a couple ways to do that. Open Start > Settings > Privacy > Background apps. Scroll down then toggle off the apps that might be preventing your device from reaching a full charge.

the background while not sacrificing battery life. 10. Replace Charger or Battery Module

Still in Settings, open System > Battery > Battery usage by app. This will tell you which apps are using the

most battery and you can make a decision what to do, whether to let Windows decide if it should run in

Ultimately, if you don't see any improvements after trying all the above, then it's maybe best that you replace either the charger or battery itself. This will require contacting your laptop manufacturer and placing an order. Batteries and the chargers are not necessarily cheap, especially if its an older system.

what prevents it from charging faster.

But, if you have no choice, its something you will just have to do to get your system back in working order. Source.... https://www.groovypost.com/howto/troubleshoot-b...

Note: This is a non-Microsoft website. The page appears to be providing accurate, safe information.

Watch out for ads on the site that may advertise products frequently classified as a PUP (Potentially Unwanted Products). Thoroughly research any product advertised on the site before you decide to download and install it.

Best regards, Andre Da Costa **Independent Advisor for Directly** 

1 person was helped by this reply Did this solve your problem?

Kapil Arya [Directly]

Please refer following fix:

Hello,

Let us know if this helps!

Note: This is a non-Microsoft website. The page appears to be providing accurate, safe information. Watch out for ads on the site that may advertise products frequently classified as a PUP (Potentially

https://www.kapilarya.com/fix-battery-plugged-i...

Unwanted Products). Thoroughly research any product advertised on the site before you decide to download and install it.

Helping Windows users, since 2010 · Please remember to mark replies as answers, if they helps!

**Education** 

Microsoft in education

Office for students

Office 365 for schools

Deals for students & parents

Microsoft Azure in education

2 people were helped by this reply Did this solve your problem?

**Microsoft Store** 

Microsoft Store support

Virtual workshops and training

Microsoft Store Promise

Account profile

**Download Center** 

Returns

Order tracking

No

No

Replied on July 2, 2018

Yes

Azure AppSource **Automotive** 

Healthcare

Retail

Manufacturing

Financial services

**Enterprise** 

Government

Microsoft Visual Studio Windows Dev Center **Developer Center** 

Channel 9

Office Dev Center

Microsoft Garage

Developer

Microsoft developer program

Company news Privacy at Microsoft Investors Diversity and inclusion

Accessibility

**Company** 

**About Microsoft** 

Careers

Security

About our ads

What's new

Surface Duo

Surface Go 2

Surface Book 3

Microsoft 365

Surface Pro X

Windows 10 apps

English (United States)

Contact Microsoft Sitemap

Privacy

Terms of use Trademarks Safety & eco

© Microsoft 2020

X

**Question Info** Views 17,346